### Excel による統計分析(関数・分析ツール)

## ◇ 基本統計量・相関

【関数】

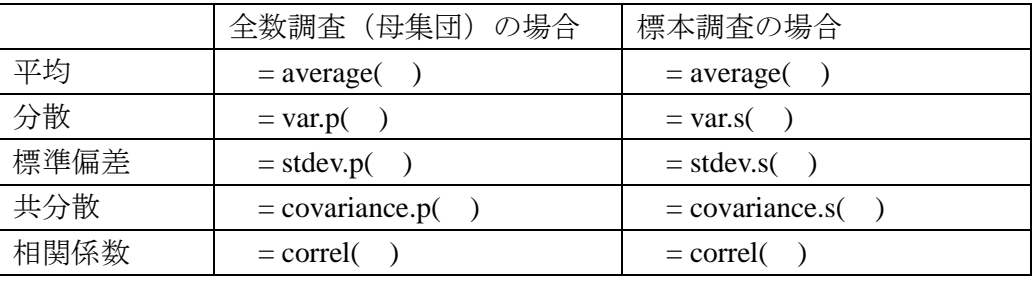

- 標本数: =count( )
- 総和: =sum()

【分析ツール】

- [データ] → [データ分析] → [基本統計量] → [統計情報]にチェック
- [データ] → [データ分析] → [相関]

#### ◇ 正規分布と確率

【関数】

- z値がある値以上となる確率: = 1 norm.s.dist(z値)
- z値がある値以下となる確率: = norm.s.dist(z値)
- z値が0からある値以上離れる確率: = 1 norm.s.dist(abs(z値))

### ◇ 区間推定

【関数】

分位点のt値: =t.inv.2t(分位点確率[両側での値], 自由度)

【分析ツール】

● [データ] → [データ分析] → [基本統計量] → [平均の信頼区間の出力]にチェ ック、信頼区間の幅を入力

# ◇ t検定

【関数】

● P 値の計算(両側検定): =t.dist.2t(abs(t 値), 自由度)

【分析ツール】

- [データ] → [データ分析] → [t検定] → 有意水準を入力
- ※ 分析ツールの追加

[ファイル] → [オプション] → [アドイン] → [分析ツール]を選び[設定]